# Utilisation d'un logiciel de simulation ( Tinkercad ) pour l'étude des lois de l'électricité

#### **THEME : L'énergie, ses transferts et ses conversions**

#### **Descriptif de la ressource :**

Cette ressource propose de découvrir ou de revoir toutes les lois l'électricité en utilisant un logiciel de simulation ( Tinkercad ). Elle est constituée d'un énoncé élève et du corrigé. Vous avez la possibilité de traiter tout ou partie de la ressource.

Après une première séquence en salle informatique guidée par le professeur , les élèves pourront travailler de manière autonome en salle informatique ou à la maison.

Tinkercad est un logiciel en ligne qui permet de réaliser des circuits électriques.

Sur le site de Tinkercad Circuits, vous pouvez vous créer un compte gratuit, qui permet de simuler plusieurs circuits.

Vous avez également la possibilité de créer des comptes élèves pour leur permettre un accès direct ainsi que des classes pour visualiser en direct leur travail ou pour récupérer leurs productions.

Vous trouverez sur le site de l'académie de Strasbourg dans la rubrique « collège » puis « outils pour le professeur » 2 tutoriels qui vous permettront une prise en main rapide du logiciel et la procédure pour créer des classes :

- Tuto utilisation de tinkercad

Tuto création de classe tinkercad

**Repère de progressivités :** Niveau 4ème et révision en classe de 3ème : Exploiter les lois de l'électricité Les prérequis sont :

- Savoir réaliser des circuits électriques
- Connaissances des 2 types de circuits ( circuits en séries et circuits en dérivation )

#### **Objectifs d'apprentissage :** *Connaissances et compétences du programme*

Exploiter les lois de l'électricité.

- Dipôles en série, dipôles en dérivation.
- L'intensité du courant électrique est la même en tout point d'un circuit qui ne compte que des dipôles en série.
- Loi d'additivité des tensions (circuit à une seule maille).
- Loi d'additivité des intensités (circuit à deux mailles).
- Relation tension-courant : loi d'Ohm.

#### **Compétences travaillées :**

#### *Domaine 2 : Méthodes et outils pour apprendre*

Mobiliser des outils numériques ( Utiliser des outils de simulations et de modèles numériques ).

#### *Domaine 4 : Pratiquer des démarches scientifiques*

- Mesurer des grandeurs physiques de manière directe ou indirecte.
- Développer des modèles simples pour expliquer des faits d'observations et mettre en œuvre des démarches propres aux sciences.

**SOMMAIRE de la ressource publiée :**

# Les lois en électricité : énoncé élèves

### **I. Les différents types de circuit :**

### *1) Le circuit en série :*

- a) Qu'appelle-t-on un circuit en série ?
- b) Fais le schéma d'un circuit en série comportant une pile de 9V ; deux lampes ; un moteur et un interrupteur fermé.( on l'appellera circuit 1 )
- c) Réalise le circuit avec Tinkercad.
- d) Rajoute une DEL en série dans ton circuit, à quoi doit-on faire attention lorsqu'on branche la DEL pour qu'elle fonctionne ? Rajoute la DEL sur ton schéma.

### *2) Le circuit en dérivation :*

- a) Qu'appelle-t-on un circuit en dérivation ?
- b) Fais le schéma d'un circuit en dérivation comportant une pile de 9V ; une lampe et un interrupteur fermé en série puis rajoute une deuxième lampe et un moteur montés tous les deux en dérivation sur la première lampe. ( on l'appellera circuit 2 )
- c) Réalise le circuit avec Tinkercad.
- d) Rajoute encore une DEL en dérivation dans ton circuit. Qu'observes-tu ? Comment résoudre ce problème ? Rajoute ces deux dipôles sur ton schéma.

### **II. L'intensité qui traverse un appareil électrique:**

### *1) Mesure de l'intensité :*

- a) Avec quelle lettre note-t-on l'intensité d'un courant électrique ? Quelle est son unité ?
- b) Avec quel appareil mesure-t-on l'intensité du courant qui traverse un dipôle ? Comment le placet-on dans le circuit ? Quel est son schéma électrique ?

### *2) Intensité dans un circuit série :*

- a) Avec Tinkercad refait le circuit en série ( circuit 1 ) et mesure l'intensité du courant qui traverse chaque dipôle : I lampe1, I lampe 2, I pile, I moteur et I interrupteur .
- b) Que peut-on dire de l'intensité du courant dans un circuit en série ? Représente l'intensité I sur le schéma du circuit en série.

### *3) Intensité dans un circuit en dérivation :*

- a) Avec Tinkercad refait le circuit en dérivation ( circuit 2 ) et mesure l'intensité du courant qui traverse chaque dipôle : Ipile , I lampe1, I lampe 2, et Imoteur .
- b) Que peut-on dire de l'intensité du courant dans un circuit en dérivation ? Représente les différentes intensités sur le schéma du circuit en dérivation.

### **III. La Tension aux bornes d'un appareil électrique:**

#### *1) Mesure de la tension :*

- a) Avec quelle lettre note-t-on la tension ? Quelle est son unité ?
- b) Avec quel appareil mesure-t-on la tension aux bornes d'un dipôle ? Comment le place-t-on dans le circuit ? Quel est son schéma électrique ?

### *2) Tension aux bornes de deux dipôles montés en dérivation :*

- a) Avec Tinkercad refait le circuit en dérivation ( circuit 2 ) et mesure la tension aux bornes des dipôles suivants : U lampe1, U lampe 2, U moteur .
- b) Que peut-on dire de la tension aux bornes de deux dipôles montés en dérivation

### **IV. La Résistance :**

### *1) Généralités sur la résistance :*

 $\triangleright$  La résistance (appelée aussi conducteur ohmique) est un dipôle utilisé dans tous les circuits électriques. La résistance permet de diminuer l'intensité du courant dans un circuit.

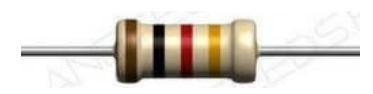

*Son symbole :*

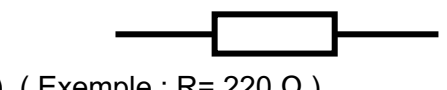

- Ø La résistance se note **R** et son unité est **l'Ohm ( Ω )**. ( Exemple : R= 220 Ω )
- $\triangleright$  Il existe également le kΩ ; 1 kΩ = 1000 Ω . (Exemple : si R= 3,3 kΩ alors R = 3300 Ω )
- Ø Pour mesurer la valeur d'une résistance, on utilise **un ohmmètre**. La mesure de la résistance se fait **en dehors du circuit, sans générateur**, en utilisant les bornes **Ω** et **COM** du multimètre.

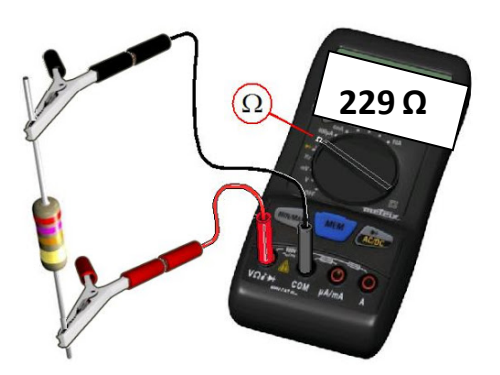

### *2) Résistance et Loi d'Ohm :*

- Ø Sélectionne sur Tinkercad une résistance de 660 ohms.
- Ø Mesure sa valeur réelle avec un Ohmmètre : R = …………………….….
- Ø On souhaite connaitre la valeur de l'intensité et de la tension de cette résistance lorsqu'elle est alimentée par un générateur de 12 V en continu. Réalise avec Tinkercad le montage permettant de mesurer I et U pour la résistance.

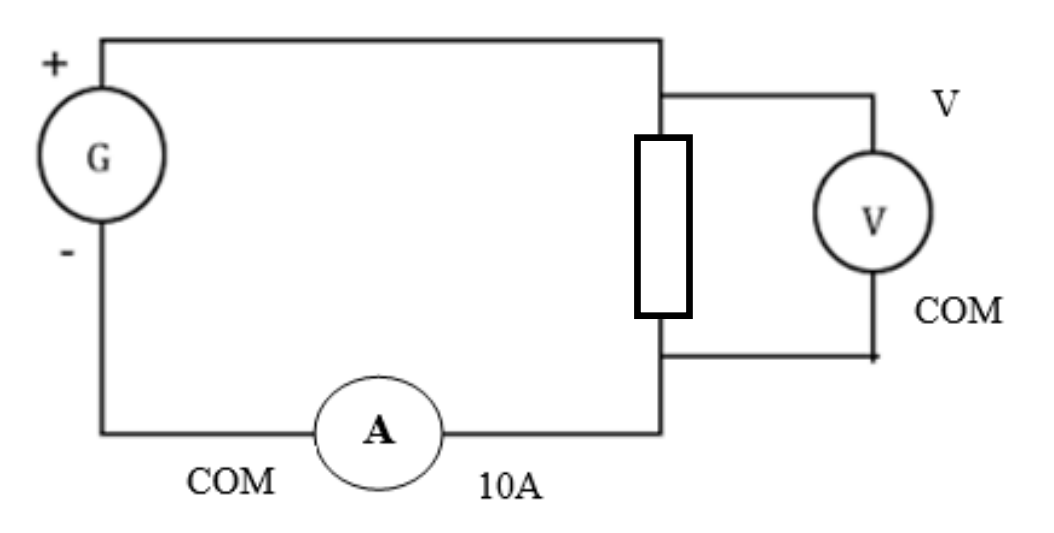

Ø On fait varier la valeur de la tension aux bornes de la résistance à l'aide du potentiomètre placé sur le générateur. Complète maintenant les 2 premières lignes du tableau suivant ( on mesurera I en mA pour davantage de précision puis on convertira la valeur en A ). Pour U , on prendra des valeurs de 0 à 10 V.

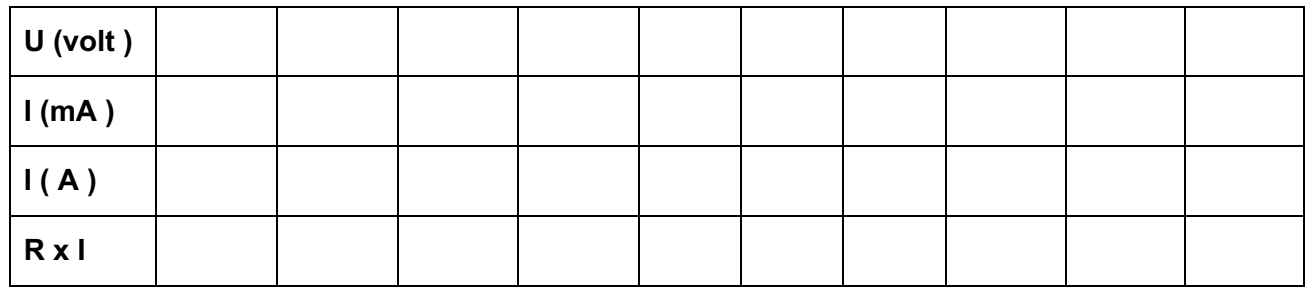

- Ø Complète la troisième et la quatrième ligne du tableau.
- Ø Déduis-en la relation mathématique entre la tension et l'intensité du courant. Cette relation s'appelle la loi d'Ohm , n'oublie pas de préciser le nom des grandeurs et leurs unités.

### *3) Retrouvons graphiquement la Loi d'Ohm :*

a. Représenter le graphique de l'évolution de la tension aux bornes de la résistance en fonction de l'intensité du courant qui la traverse :

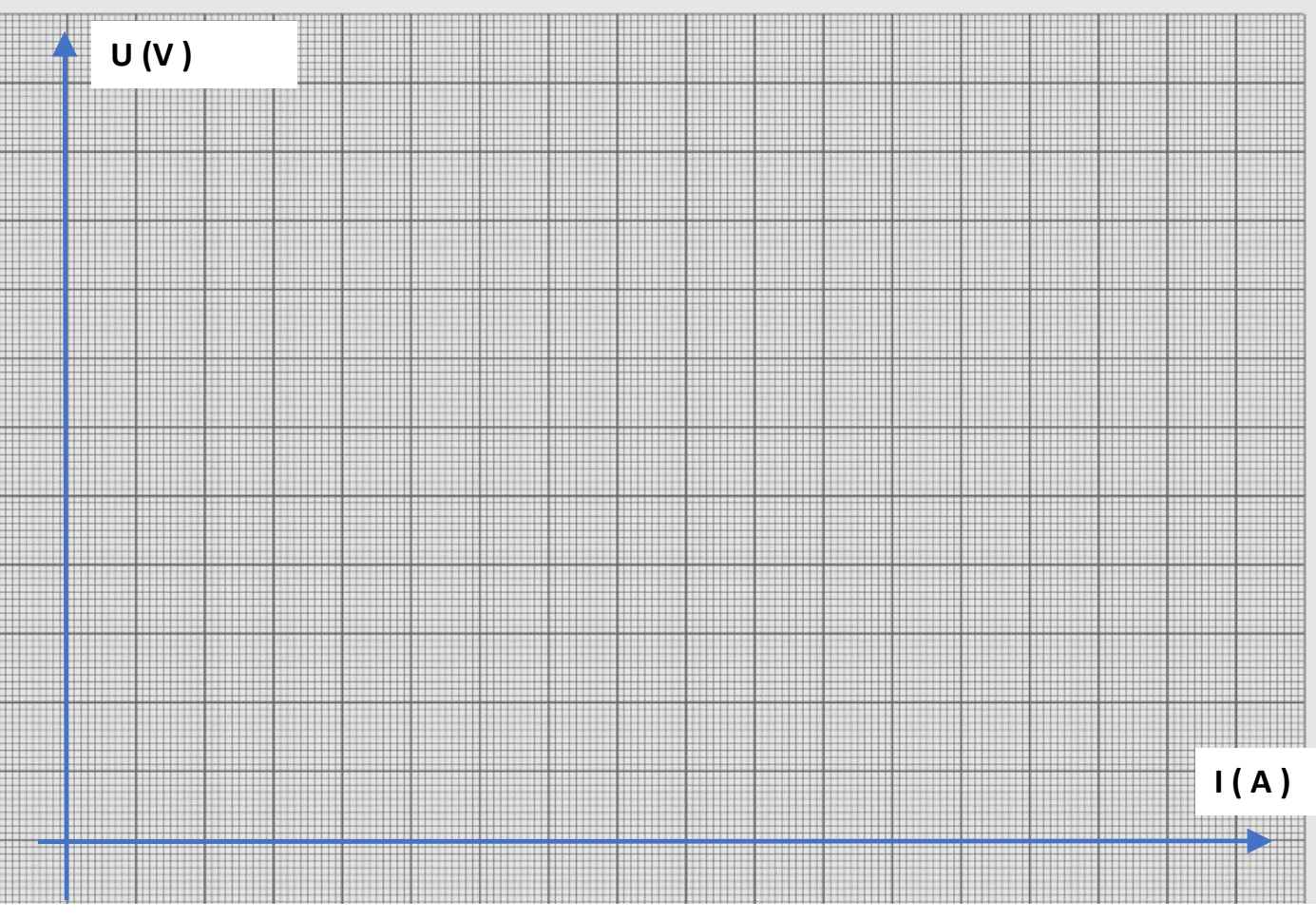

- b. Identifie la nature de la courbe. Que peut-on en déduire sur la relation entre la tension aux bornes de la résistance et l'intensité du courant qui la traverse
- c. Retrouver graphiquement la relation mathématique ( la formule ) entre la tension aux bornes de la résistance et l'intensité du courant qui la traverse.
- d. Retrouve-t-on la loi d'Ohm ? Justifier.

# Les lois en électricité : corrigé

### **I. Les différents types de circuit :**

### *1) Le circuit en série :*

Dans un circuit en **série**, les dipôles sont placés les uns à la suite des autres. Il n'y a *qu' une seule boucle.*

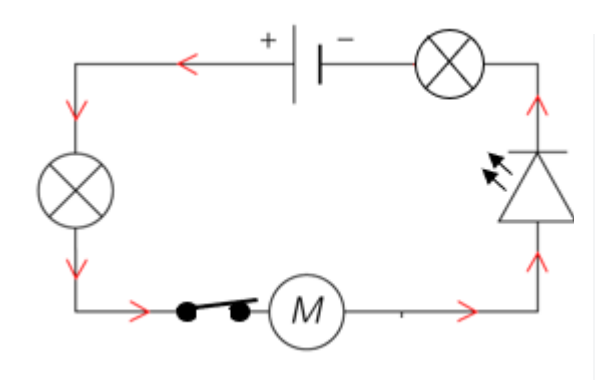

- $\checkmark$  Le courant circule de la borne + à la borne – du générateur.
- $\checkmark$  La diode ne laisse passer le courant que dans un sens.

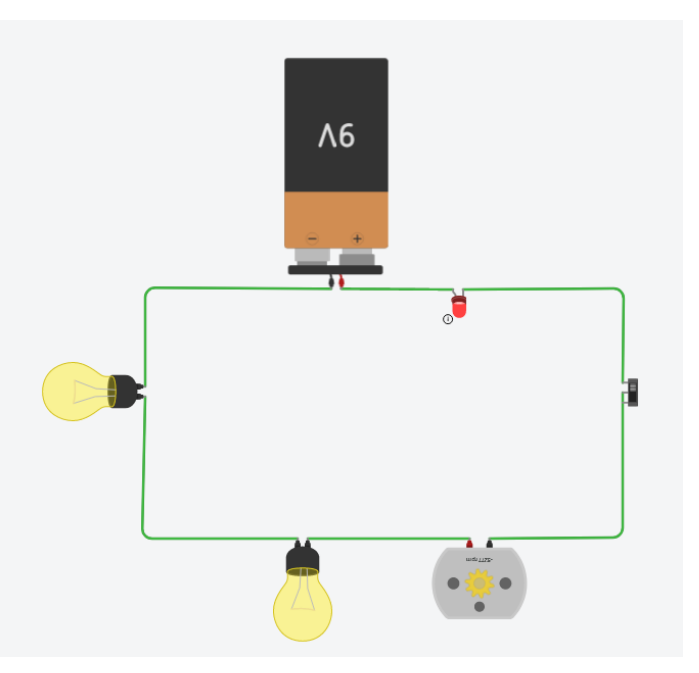

### *2) Le circuit en dérivation :*

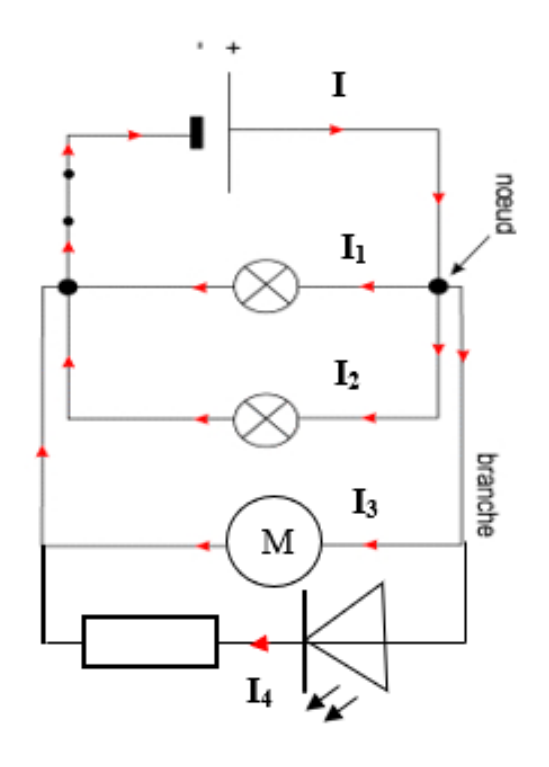

Dans un circuit en dérivation, certains dipôles sont placés les uns en dessous des autres. Il y a plusieurs boucles.

Si l'on rajoute une DEL en dérivation, elle est endommagée car l'intensité du courant qui la traverse est trop importante, il est nécessaire de lui associer une résistance de 1 kΩ en série pour la protéger.

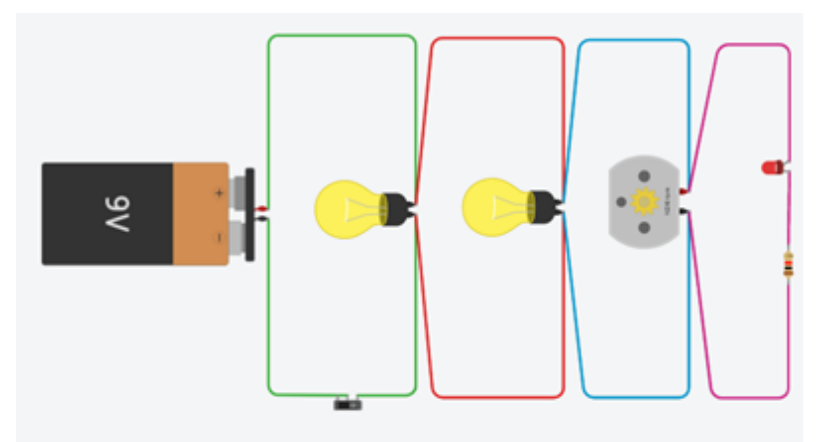

### **II. L'intensité qui traverse un appareil électrique:**

### *1) Mesure de l'intensité :*

**L'intensité** se note **I**, son unité est **l'Ampère**. Pour mesurer une intensité, il faut utiliser **un Ampèremètre** qui se branche **en série**.

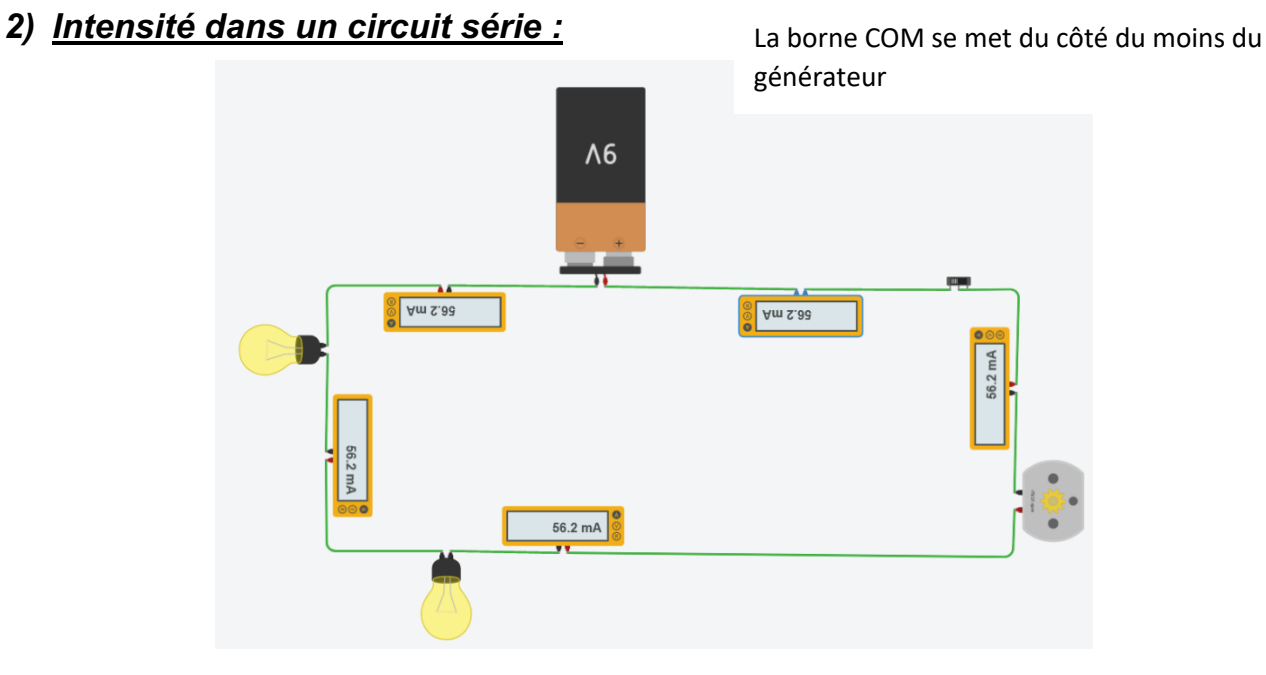

I lampe1 = I lampe 2 = I pile = I moteur = I interrupteur =  $56,2 \text{ mA} = 0,0562 \text{ A}$ 

**Dans un circuit en série l'intensité est la même en tout point du circuit.**

### *3) Intensité dans un circuit en dérivation :*

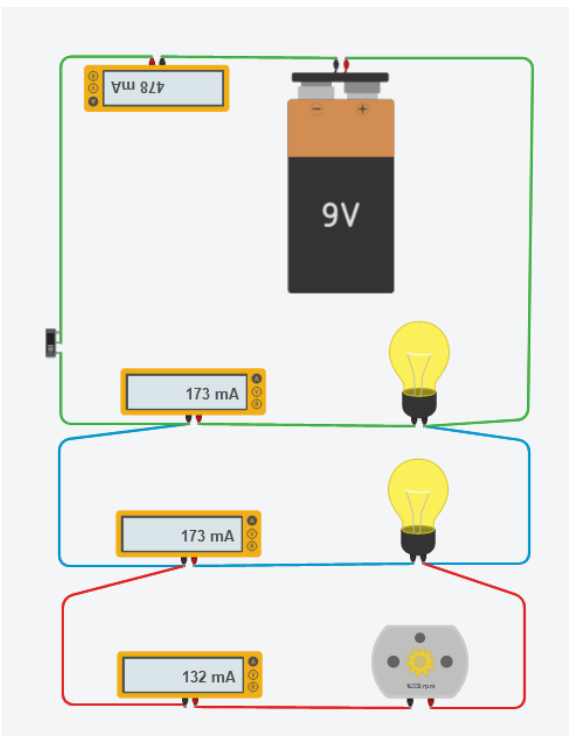

 $I_{\text{pile}}$  = 478 mA ; I lampe1 = 173 mA I lampe  $2 = 173$  mA et I<sub>moteur</sub> = 132 mA 478 = 173 + 173 + 132  $I_{\text{pile}} = I_{\text{lambda}} + I_{\text{lambda}}$  2 +  $I_{\text{motor}}$ 

Dans un circuit en dérivation, l'intensité du courant dans la branche principale est égale à la somme des intensités des courants dans les branches dérivées.

$$
I = I_1 + I_2 + I_3 + \dots
$$

### **III. La Tension aux bornes d'un appareil électrique:**

### *1) Mesure de la tension :*

**La tension** se note **U** , son unité est **le volt ( V)** . Pour mesurer une tension, il faut utiliser **un voltmètre** qui se branche **en dérivation**.

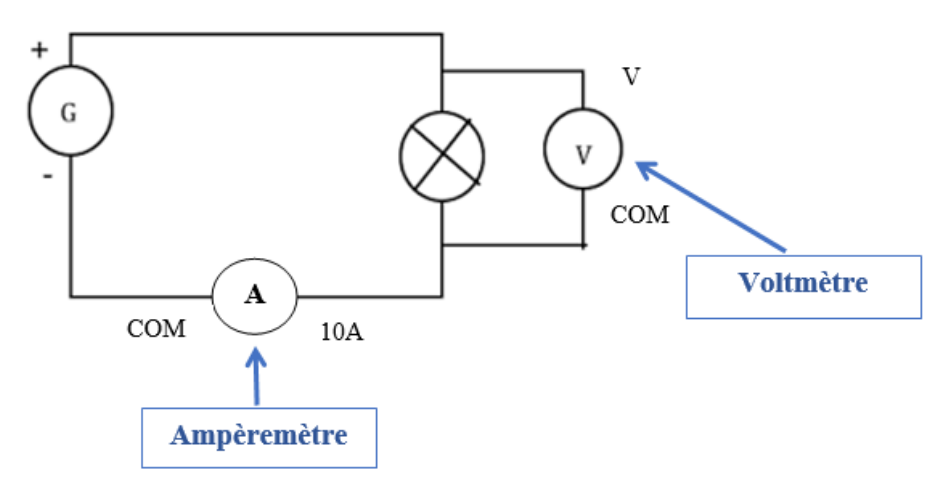

### *2) Tension aux bornes de deux dipôles montés en dérivation :*

**La tension aux bornes de deux dipôles montés en dérivation est la même.**

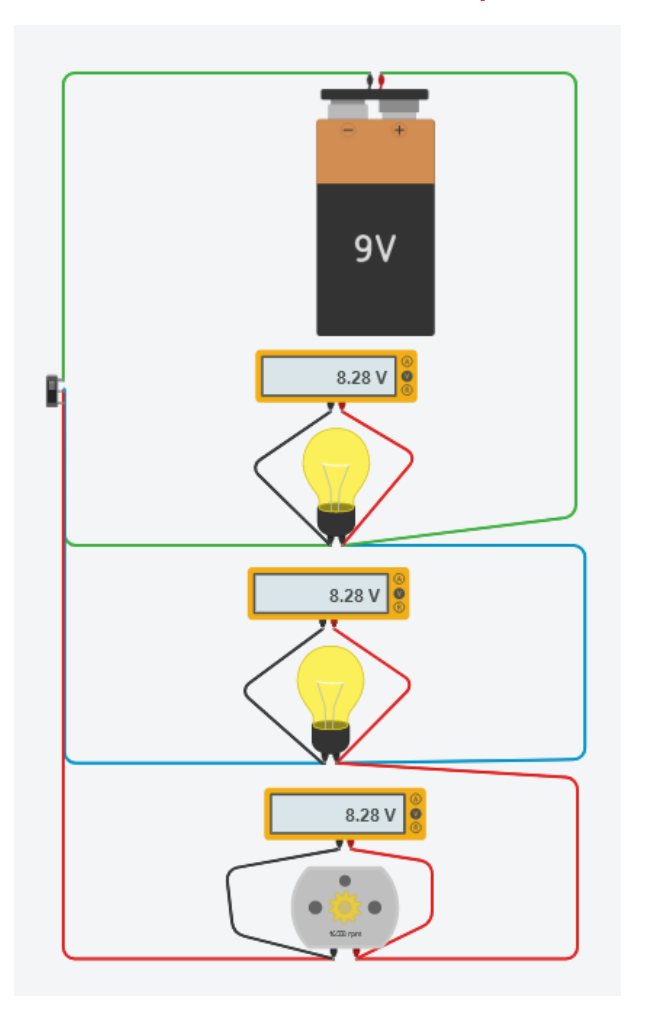

$$
U_G = U_{L1} = U_{Moteur} = U_{L2} = 8,28
$$
 V

### **IV. La Résistance :**

### *1) Généralités sur la résistance :*

Ø Sur Tinkercad, sélectionne une résistance de valeur 660 ohms.

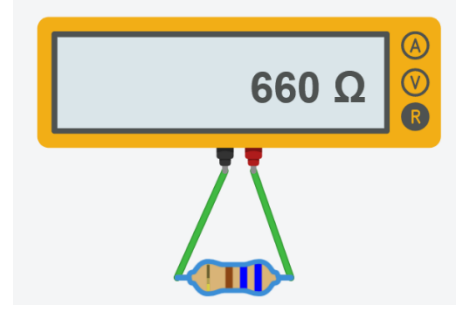

Ø Mesure sa valeur réelle avec un Ohmmètre : R = 660 Ω

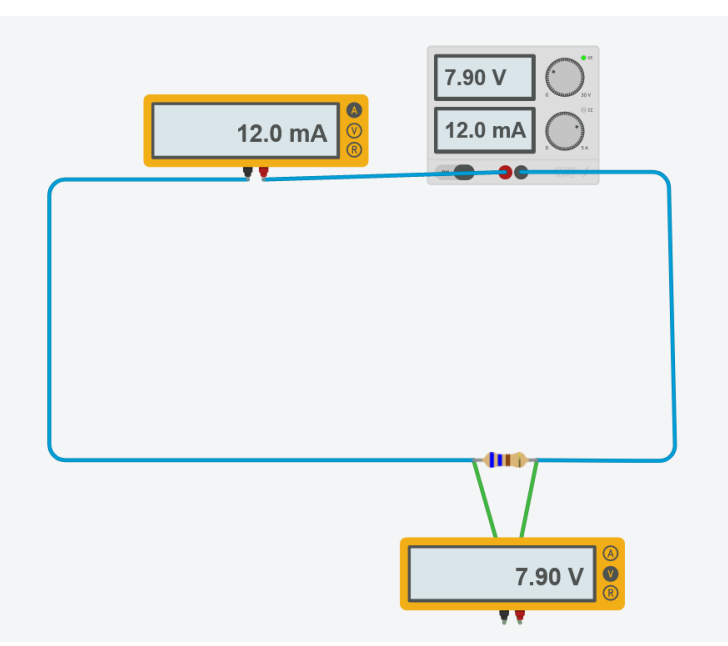

Ø On fait varier la valeur de la tension aux bornes de la résistance à l'aide du potentiomètre placé sur le générateur de 0 à 10 V.

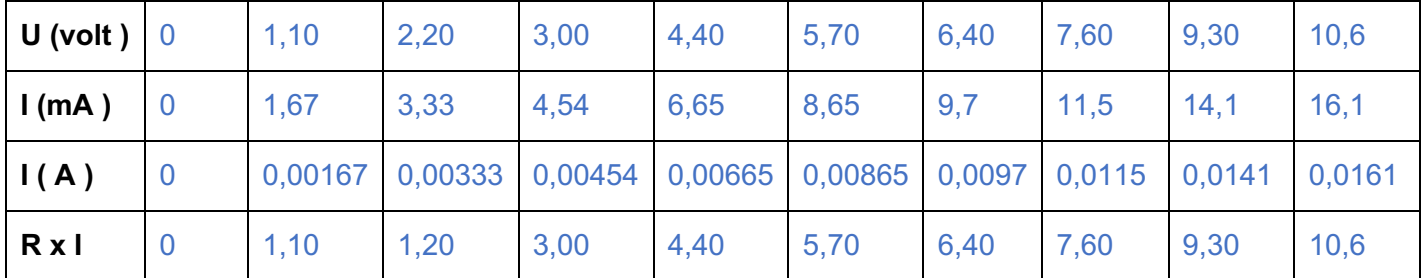

La loi d'Ohm , n'oublie pas de préciser le nom des grandeurs et leurs unités:

$$
U = R \times I
$$

U : tension (unité V - volt)

R: Résistance (unité Ω - ohm)

I: Intensité (unité A - ampère)

### **2)** *Retrouvons graphiquement la Loi d'Ohm :*

a. Représenter le graphique de l'évolution de la tension aux bornes de la résistance en fonction de l'intensité du courant qui la traverse :

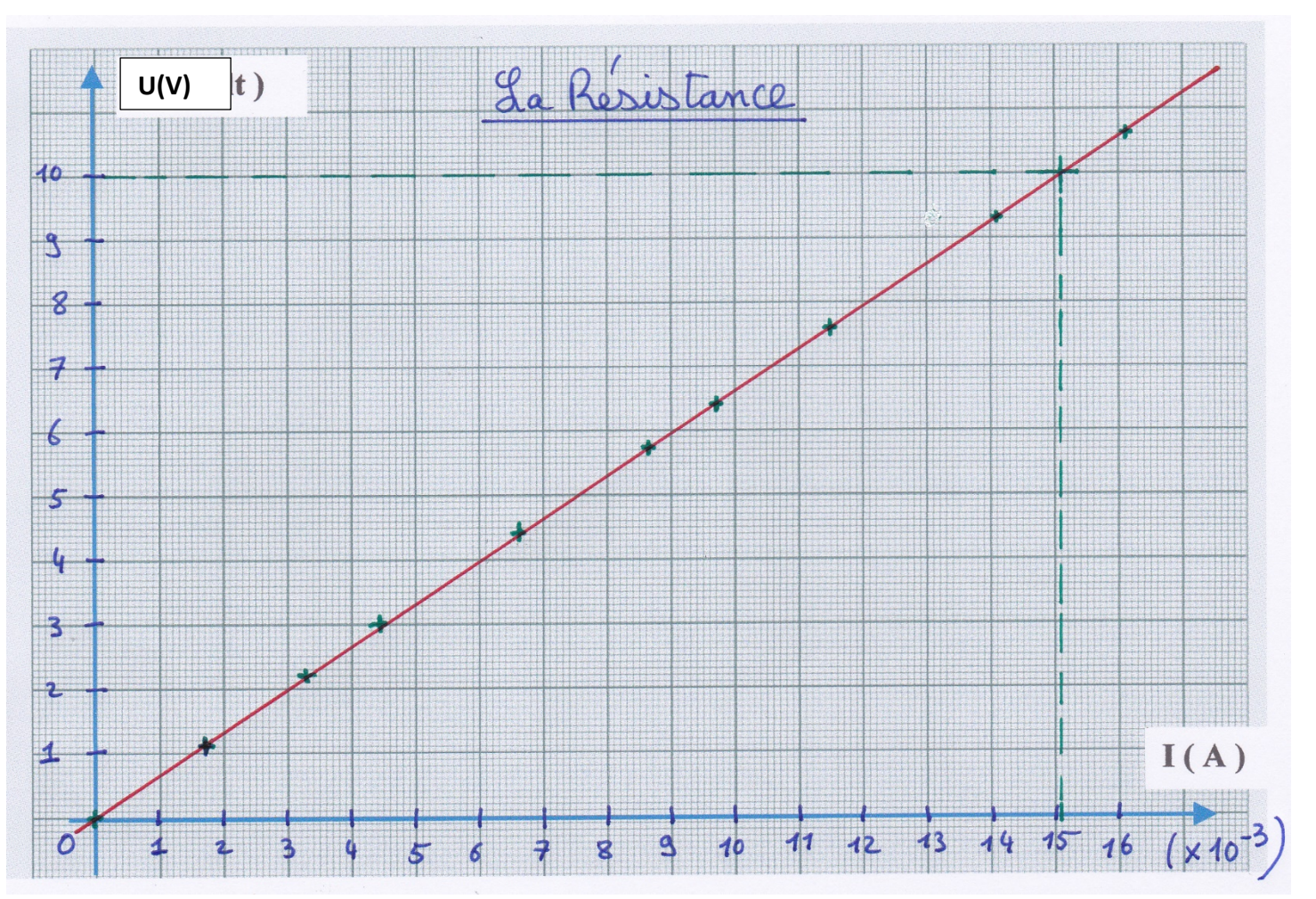

b. Quelle est l'allure de la courbe obtenue ? Que peut-on en déduire sur la relation entre la tension aux bornes de la résistance et l'intensité du courant qui la traverse.

J'obtiens une droite qui passe par l'origine ( une fonction linéaire). J'en déduis que la tension aux bornes de la résistance est proportionnelle à l'intensité du courant qui la traverse.

c. Retrouver graphiquement la relation mathématique ( la formule ) entre la tension aux bornes de la résistance et l'intensité du courant qui la traverse.

Graphiquement je lis que pour U = 10,0 V ; j'ai I = 0, 0151 A

Comme U est proportionnelle à I : U = a x I avec a le coefficient de proportionnalité

 $a = U / I = 10,0 / 0,0151 = 662$ 

La relation est donc :  $U = 662 \times I$ 

d. Retrouve-t-on la loi d'Ohm ? Justifier.

Je retrouve bien la loi d'Ohm U = R x I avec R = 662 Ω